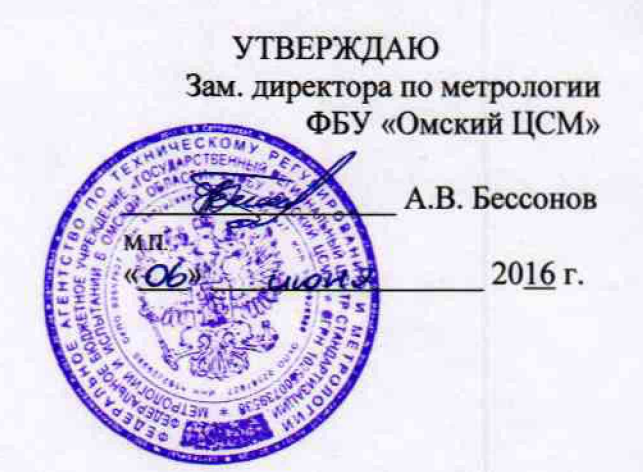

Государственная система обеспечения единства измерений Датчики температуры цифровые серии 5200

# МЕТОДИКА ПОВЕРКИ

КОМБ.405229.003 МП

д р · 649 30 - 16

г. Омск 2016 г.

**Настоящая методика поверки распространяется на датчики температуры цифровые серии 5200 (далее - датчики) предназначенные для измерения температуры, преобразования измеренного значения температуры в цифровую форму и передачи его по шине 1-Wire и устанавливает методику их первичной и периодической поверок.**

**Интервал между поверками: четыре года.**

### **1 Операции поверки**

**1.1 При проведении поверки должны выполняться операции, приведенные в таблице 1. Таблица 1**

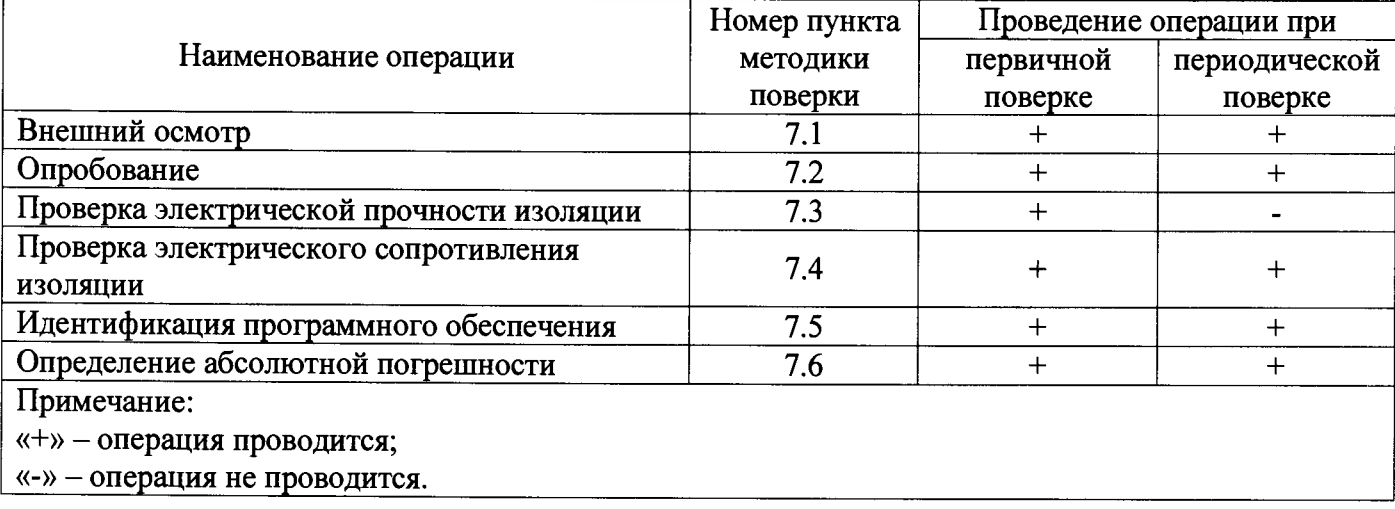

**1.2 Если при проведении той или иной операции поверки получен отрицательный результат, поверку прекращают, датчик признается непригодным к дальнейшей эксплуатации, выдается извещение о непригодности, с указанием причин непригодности в соответствии с приложением 2 Приказа Минпромторга РФ от 02.07.2015 г. №1815.**

#### **2 Средства поверки**

**2.1 При проведении поверки применяют основные и вспомогательные средства поверки, приведенные в таблице 2.**

**2.2 Все средства измерений должны быть исправны, поверены и иметь действующие свидетельства о поверке или оттиск поверительного клейма на приборе или в технической документации.**

**2.3 Допускается использование других средств поверки с метрологическими характеристиками, не уступающими указанным в таблице 2.**

Таблица 2

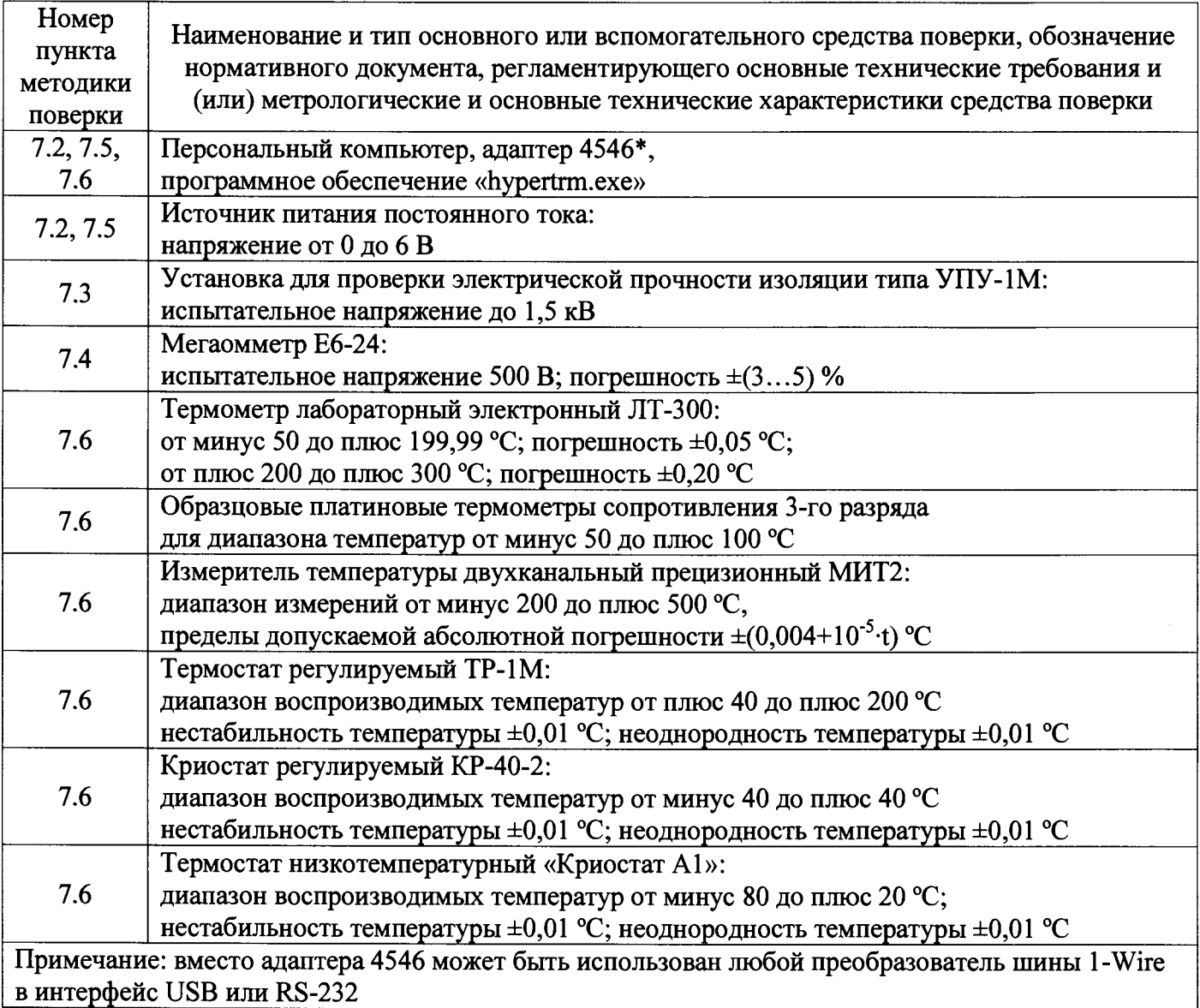

# **3 Требования к квалификации поверителей**

**К проведению поверки допускают лиц не моложе 18 лет, аттестованных в качестве поверителей в соответствии с действующим регламентом, изучивших эксплуатационную документацию на средства поверки, датчики и настоящую методику поверки.**

# **4 Требования безопасности**

**При подготовке и проведении поверки необходимо соблюдать требования ГОСТ 12.3.019-80 «ССБТ. Испытания и измерения электрические. Общие требования безопасности».**

## **§ Условия поверки**

**При проведении поверки должны соблюдаться следующие условия:**

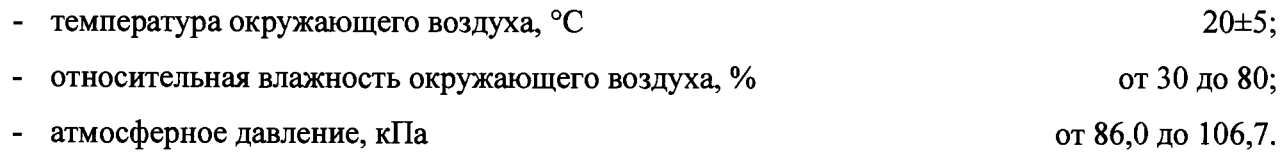

## **6 Подготовка к поверке**

**6.1 Датчики и средства поверки подготавливают к поверке в соответствии с эксплуатационной документацией.**

**6.2 Датчики должны быть представлены на поверку с паспортом.**

## **7 Проведение поверки**

## **7.1 Внешний осмотр**

**При проведении внешнего осмотра проверить соответствие комплектности и маркировки датчиков руководству по эксплуатации, а также отсутствие механических повреждений, влияющих на метрологические характеристики.**

## **7.2 Опробование**

**Опробование проводить следующим образом:**

**- собрать схему, приведенную на рисунке 1;**

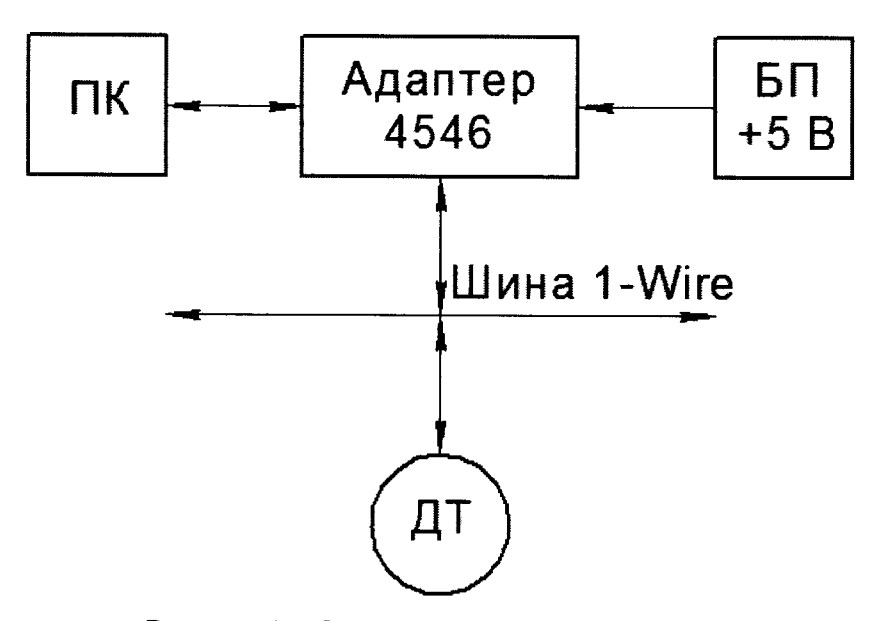

**Рисунок 1 - Схема опробования датчиков:**

ПК - персональный компьютер; БП - блок питания; ДТ - датчик температуры

**- убедиться в работоспособности датчика по показаниям в программном обеспечении «hypertrm.exe», запущенном на ПК.**

**- убедиться, что показания температур, измеренных датчиками, находятся в пределах от минус 50 до плюс 100 °С.**

## **7.3 Проверка электрической прочности изоляции**

**7.3.1 Проверку проводить отдельно на отключенных датчиках с помощью пробойной установки. Корпус датчика покрывают сплошной, плотно прилегающей к поверхности металлической фольгой таким образом, чтобы расстояние её от зажимов цепи было не менее 20 мм.**

**7.3.2 Испытательное напряжение синусоидальной формы частотой от 45 до 65 Гц и значением 500 В прикладывать к между замкнутыми выводами на клеммной колодке и корпусом датчика. Испытательное напряжение повышать плавно, начиная с нуля до испытательного, в течение 30 с. Изоляцию выдерживать под испытательным напряжением в течение 1 мин. Затем напряжение плавно снизить до нуля.**

**7.3.3 Результат проверки считать удовлетворительным, если в ходе проверки не произошло пробоя изоляции.**

#### **7.4 Проверка электрического сопротивления изоляции**

**7.4.1 Электрическое сопротивление изоляции датчиков определять с помощью мегаомметра напряжением постоянного тока 500 В.**

**7.4.2 Напряжение поочередно прикладывать между корпусом и клеммами VDD и DQ на клеммной колодке. Показания, определяющие электрическое сопротивление изоляции, следует отсчитывать по истечении 1 мин. после приложения напряжения или меньшего времени, за которое показания мегаомметра установятся.**

**7.4.3 Результат проверки считать удовлетворительным, если измеренное значение сопротивления изоляции не менее 20 МОм.**

## **7.5 Идентификация программного обеспечения**

**7.5.1 Встроенное программное обеспечение датчиков не имеет внешнего доступа. Конструкция датчиков исключает возможность несанкционированного влияния на программное обеспечение и измерительную информацию. Программное обеспечение следует идентифицировать по наименованию датчиков температуры цифровых серии 5200.**

**7.5.2 Идентификацию программного обеспечения «hypertrm.exe» и правильности программирования проводить следующим образом:**

**- запустить Total Commander. С помощью кнопок дисков, либо выпадающих списков, расположенных над панелями войти в каталог с исполняемым файлом;**

**- выделить файл «hypertrm.exe» в листинге каталога;**

**- отобразить диалог установки параметров вычисления контрольных сумм файла: в главном меню Total Commander нажать на пункте «Файл», а затем по пункту «Создать SFV-файл контрольных сумм (CRC)...»;**

**- установить параметры вычисления контрольной суммы файла. В строе «Сохранить файл(ы) контрольных сумм как:» указать директорию и шаблон имени файла, в которые будут помещаться результаты расчета контрольной суммы.**

**- вычислить контрольную сумму выделенного файла: в предыдущем открытом диалоге нажать кнопку «ОК»;**

**- исследовать содержимое созданного файла контрольной суммы в программе просмотра или текстовом редакторе. Для просмотра можно выделить файл в панели и нажать F3. Содержимым файла контрольной суммы будет являться набор строк, состоящих из двух частей. Первая часть строки, расположенная до символа «\*», является контрольной суммой файла, имя которого записано после символа «\*».**

**7.5.3 Значение контрольной суммы должно соответствовать приведенному в описании типа.**

#### **7.6 Определение абсолютной погрешности**

**7.6.1 Датчики температуры подключить в соответствии с рисунком 1.**

**7.6.2 Запустить программное обеспечение «hypertrm.exe».**

**7.6.3 Эталонный термометр и датчик температуры поместить в термостат (криостат), в котором последовательно создавать следующие значения температур: минус 50 °С; минус 10 °С; плюс 20 °С; плюс 60 °С и плюс 100 °С. Время выдержки при каждом значении температуры не менее 20 минут.**

**7.6.4 По истечению времени выдержки измерить значение температуры с помощью датчика (Тд \*, °С) и эталонного термометра (Тэ ь °С) и определить абсолютную погрешность в i-ой точке диапазона измерений по формуле:**

$$
\Delta T_i = T_{\mathcal{A}}_i - T_{\mathcal{I}i} \tag{1}
$$

**7.6.5 Абсолютную погрешность измерения температуры оценить максимальным значением из полученного ряда по формуле:**

$$
\Delta T = \max |T_i|,\tag{2}
$$

**7.6.6 Значение абсолютной погрешности измерения не должно превышать пределов ±1,0 °С.**

#### **8 Оформление результатов поверки**

**8.1 Результаты поверки оформляют протоколом поверки произвольной формы, содержание которого приведено в приложении А.**

**8.2 Положительные результаты первичной поверки оформляют оттиском поверительного клейма в паспорте.**

**8.3 Положительные результаты периодической поверки оформляют оттиском поверительного клейма в паспорте и (или) свидетельством о поверке в соответствии с приложением 1 Приказа Минпромторга РФ от 02.07.2015 г. №1815.**

**8.4 При отрицательных результатах первичной поверки датчик считают непригодным и к эксплуатации не допускается.**

**8.5 При отрицательных результатах периодической поверки датчик считают непригодным и к эксплуатации не допускают, свидетельство о поверке аннулируют, оттиск поверительного клейма гасят и выдают извещение о непригодности, с указанием причин непригодности в соответствии с приложением 2 Приказа Минпромторга РФ от 02.07.2015 г. №1815.**

Приложение А

(обязательное)

**Форма протокола поверки**

**Протокол поверки №\_\_\_\_\_\_ от\_\_ .\_\_.20\_\_г.**

- **1 Заказчик: 1**
- **2 Сведения о СИ:**
	- **2.1 Наименование и тип СИ: датчик температуры 520Х\_\_\_\_\_\_\_\_\_\_\_\_**
	- **2.2 Заводской номер:\_\_\_\_\_\_\_\_\_\_\_\_\_\_\_\_\_\_\_\_\_\_\_\_\_\_\_\_\_\_\_\_\_\_\_\_\_\_\_\_\_**
- **3 Методика поверки: КОМБ.405229.003 МП\_\_\_\_\_\_\_\_\_\_\_\_\_\_\_\_\_\_\_\_\_\_\_\_\_**
- **4 Условия проведения работ:\_\_\_\_\_\_\_\_\_\_\_\_\_\_\_\_\_\_\_\_\_\_\_\_\_\_\_\_\_\_\_\_\_\_\_**
- **5 Применяемые СИ и ИО:\_\_\_\_\_\_\_\_\_\_\_\_\_\_\_\_\_\_\_\_\_\_\_\_\_\_\_\_\_\_\_\_\_\_\_\_\_\_**
- **6 Результаты поверки:**
	- **6.1 Внешний осмотр: Матическое политическое политическое политическое политическое политическое политическое**
	- **6.2 Опробование:**

**6.3 Проверка электрической прочности изоляции:\_\_\_\_\_\_\_\_\_\_\_\_\_**

- **6.4 Проверка электрического сопротивления изоляции:\_\_\_\_\_\_\_\_**
- **6.5 Идентификация программного обеспечения:\_\_\_\_\_\_\_\_\_\_\_\_\_\_\_**
- **6.6 Определение абсолютной погрешности:**

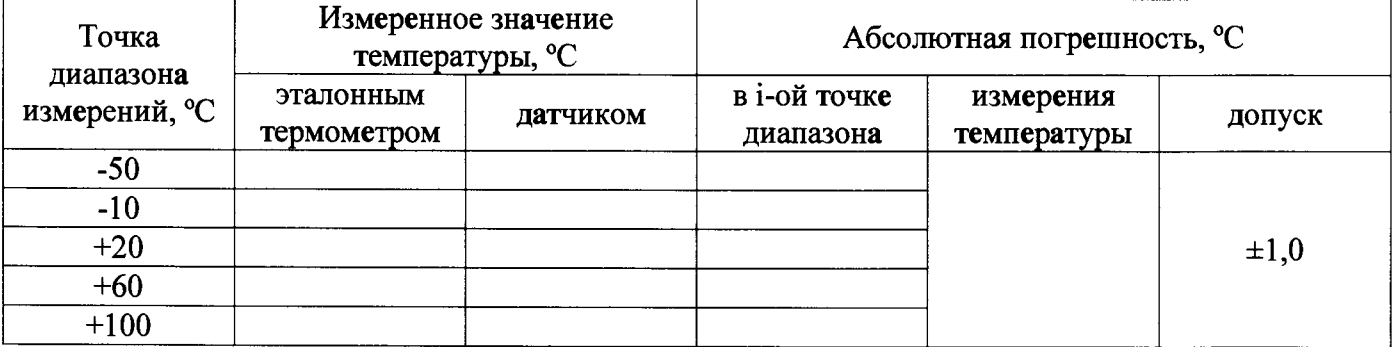

# **7 Заключение:**

**Исполнитель**

**подпись инициалы, фамилия**